## How to use MovieQuickMaker

You can make an animation with the combination of the sprite patterns and an image. The animation you made here can be saved as GIF animation or QuickTime movie.

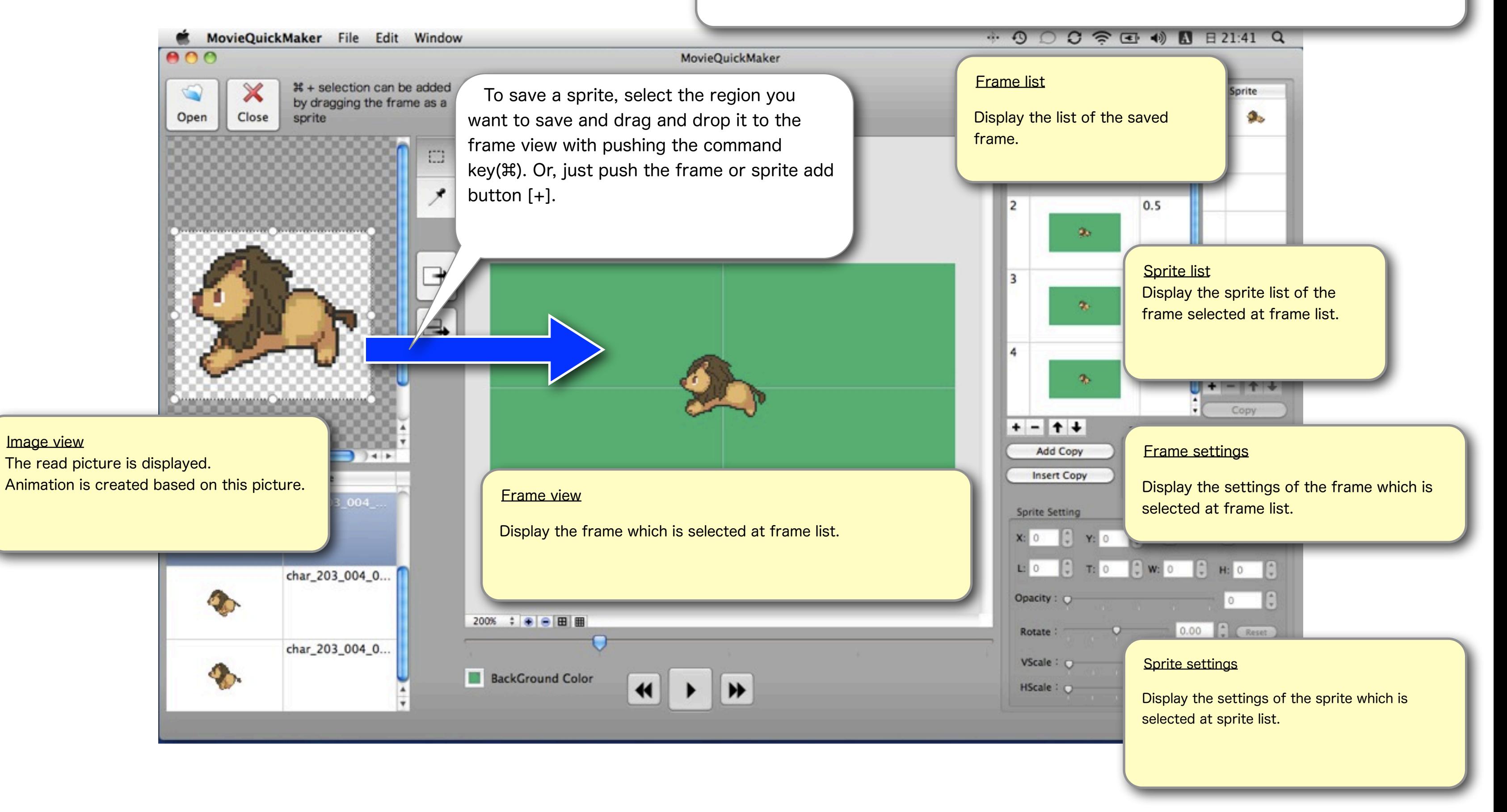

## How to use MovieQuickMaker

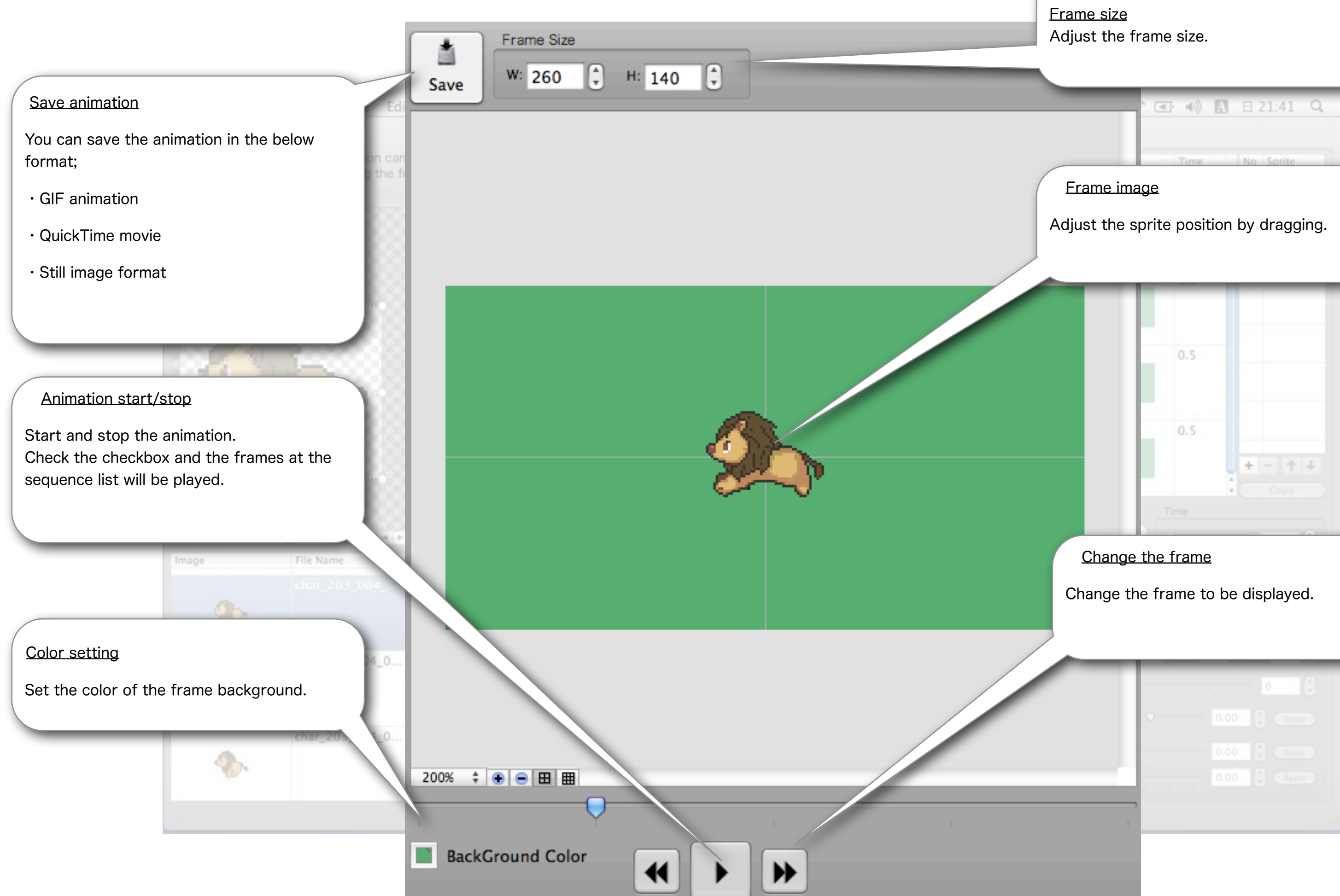

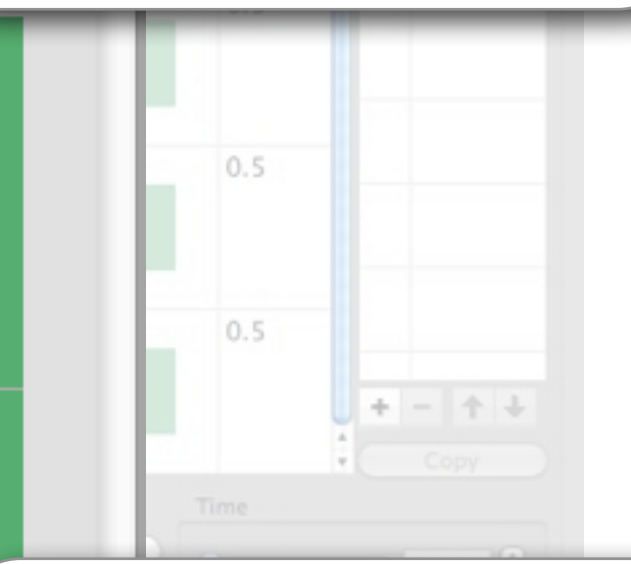

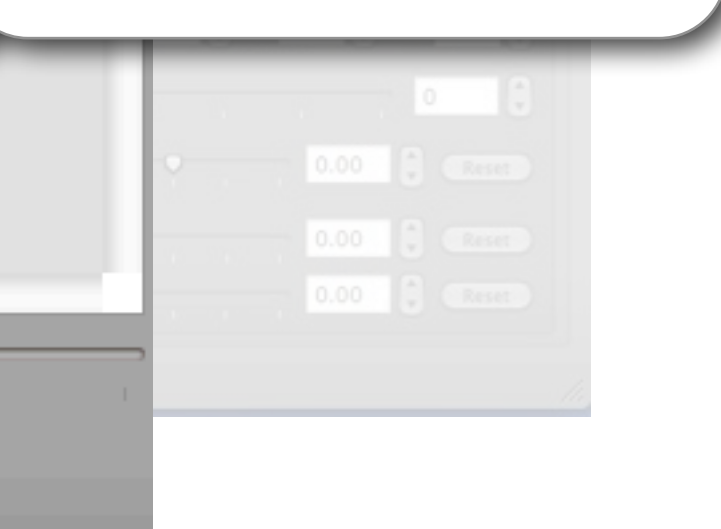

# How to use MovieQuickMaker

Frame delay time (second)

Set the frame delay time.

### Sprite adding/deleting/order

You can add and delete a sprite and change the order. You can save the selected region of the image as a sprite.

### Copy the sprite

Make a copy of the selected sprite.

Vertical/Horizontal reverse

Check the checkbox to reverse vertically or horizontally.

Sprite transparent degree

Adjust the transparent degree of the sprite.

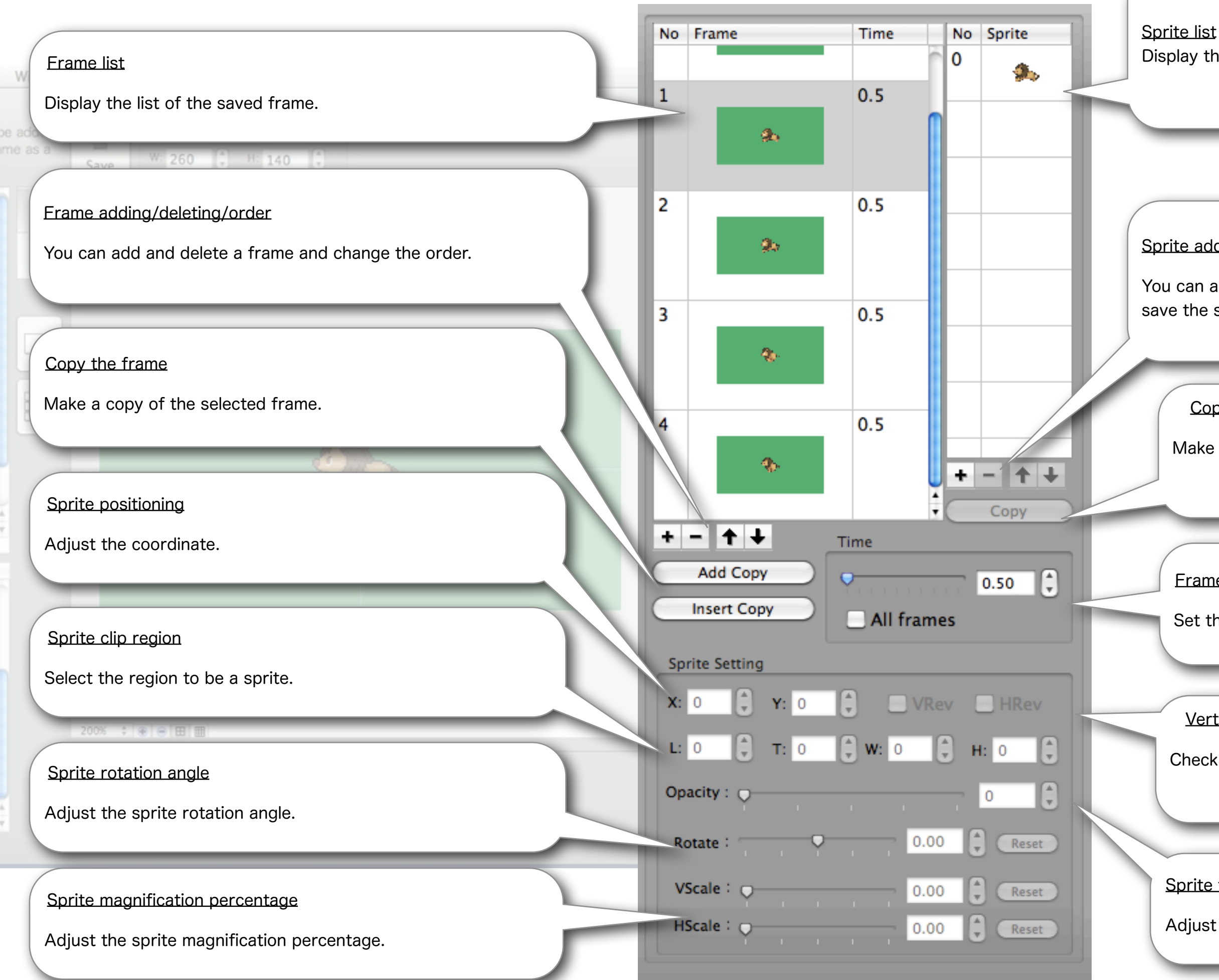

Display the sprite list of the frame selected at frame list.